# Southern African Large Telescope

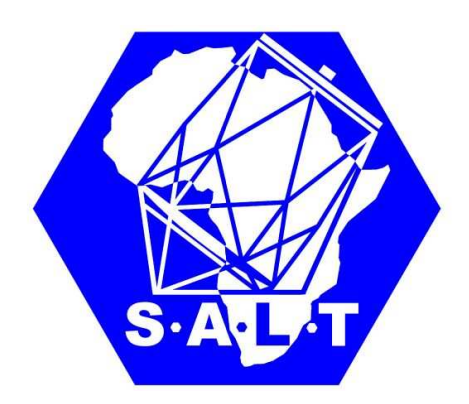

# Title: SALT style for  $\mathbb{H}\mathrm{F} X\, 2_\varepsilon$  documents<sup>\*</sup> Author(s): Alexei Y. Kniazev Doc. number: 2000AF0001

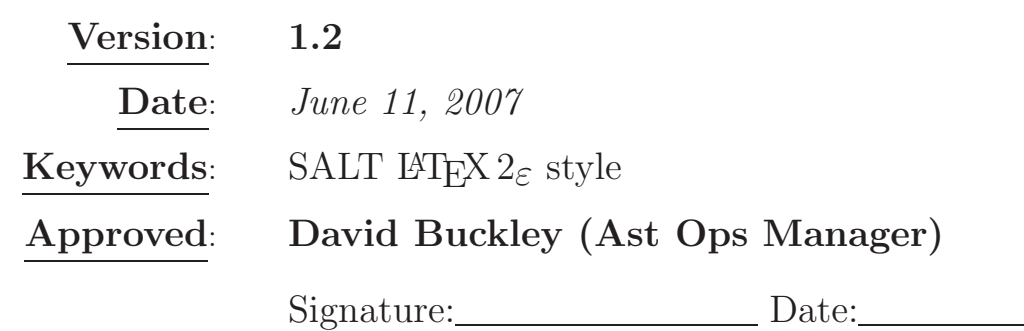

#### ABSTRACT

In this document the  $\angle M_{\text{F}} X2_{\epsilon}$  style is described that could be used by SALT astronomers for creation of their internal documents. The procedure of making standard title page is described. An example is shown.

South African Astronomical Observatory, Cape Town 7925, South Africa

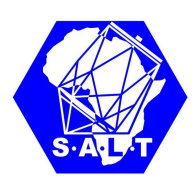

# **Contents**

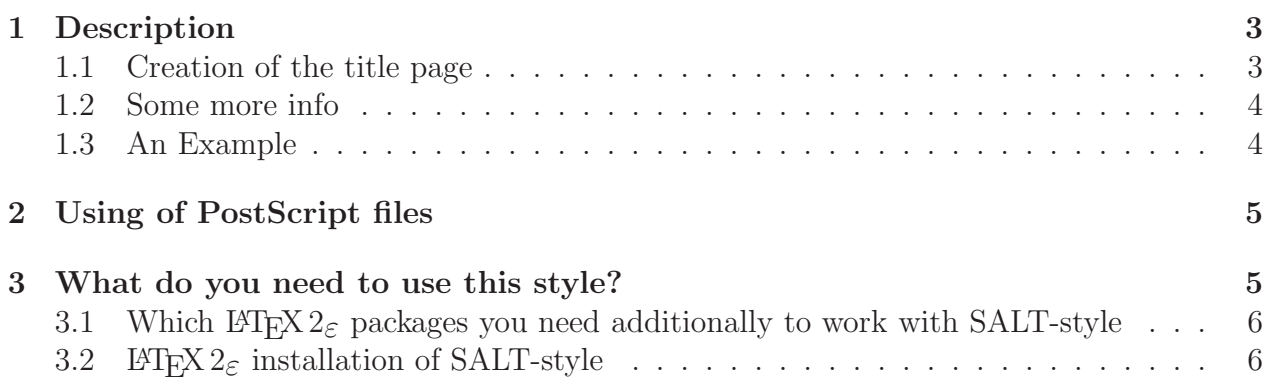

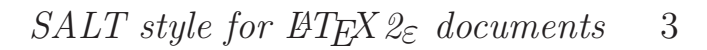

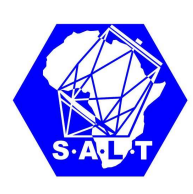

## 1 Description

There is next version of  $\langle \text{H} \text{F} \text{F} \text{X} \text{2}_{\epsilon} \rangle$  style for our documents. Please, find below some description of our style. The giant plus of L<sup>A</sup>TEX formatting is that in case of appearing the new version of this style author need just reformat his document again and it will automatically done following the new rules.

#### 1.1 Creation of the title page

There are LAT<sub>EX</sub> 2<sub>ε</sub> commands that have to be used in SALT-style, to generate proper title page and headers. In case you will not use them SALT-style put some default values in these fields:

1. To fill titles of your document you need to use command \title[Short Title]{Long Title}, where

Long Title is a title of your paper that will appear on the title page of the document;

Short Title is a title of your paper that will appear on the header of each odd page of the formatted document.

If you would like to have a note to the titles, in this case your Long Title has to be in the form {Long Title\thanks{~~Your real note}}.

2. To fill author-list of your document you need to use command \author[Short list]{Long List}, where

Long List is a total list of all authors of current document that will appear on the title page of the document;

Short List is a short list of authors that will appear on the header of each even page of the formatted document.

- 3. To setup document number you need to use command \dnumber{}, where the document number has to have format "XXXXYYZZZZ" (reference here);
- 4. To setup document version you need to use command \version{}, where the document version has to have format "version.subversion";
- 5. To setup date this version was created you need to use command \date{}, where the date has to be in the format "19 June 2007". If there is no date specified, current date of the document formatting will be inserted;
- 6. If your document related specific keywords you have to specify list of them using command \keyword{};

SALT 2000AF0001 Version 1.2 Page 3 from 6 June 11, 2007

<sup>⋆</sup> Many thanks to all of us.

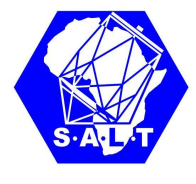

- 7. To specify person who has to approved this document, please use command \approved{}. If there is no approving person specified "David Buckley (Ast Ops Manager)" will be used.
- 8. To put an abstract on the front page your document you should use command \aabstract{}. Please, do not use any empty strings inside of brackets.

After all above  $\text{H}\mathbb{R}2_{\varepsilon}$  commands you have to put in your text directive \maketitles that will start to generate title page.

#### 1.2 Some more info

- 1. The list of content is automatically included in your document as a part of SALT-style. Please, remember that you have to execute  $\mathbb{P}\text{Tr}X 2_{\varepsilon}$  twice to have correct list of content.
- 2. The last command before \end{document} have to be \label{lastpage}.

#### 1.3 An Example

An example of using of our SALT style see below.

```
\documentclass[12pt]{article}
\usepackage{latexsym}
\usepackage{SALT}
\begin{document}
\title[SALT style for \LaTeXe\ documents]
{SALT style for \LaTeXe\ documents\thanks{~~Many thanks to all of us.}}
\author[Alexei Y. Kniazev]{Alexei Y. Kniazev}
\dnumber{2000AF0001}
\version{1.2}
\date{June 11, 2007}
\keywords{SALT \LaTeXe\ style}
\aabstract{
In this document the \LaTeXe\ style is described that could
be used by SALT astronomers
for creation of their internal documents.
The procedure of making standard title page is described.
An example is shown.
}
```
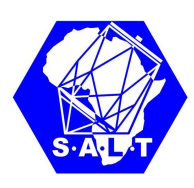

\maketitle

\section{Description}

There is the first version of \LaTeXe\ style for our documents. Everything is very standard, but I have just tried to make the standard first page and put SALT-logo on the top of each page.

\label{lastpage} \end{document}

# 2 Using of PostScript files

To include figures in your text you have to use them in the PostScript-format. In this case you have to use command \includegraphics from the package "graphicx" that included into SALT-style automatically. For example, if you have PostScript file AAA.ps on the disk you can include it like \includegraphics{AAA.ps} If you would like to include it as a Figure with captions, you can use an example below:

```
\begin{figure*}
\centering{
\includegraphics[clip=,angle=0,width=14.5cm]{Ar_GR3000_8743.ps}
\caption{Grating GR3000 with Grating angle 43.62 and
 Articulation angle 87.25.
 Covered spectral range is 4200--4950 \AA.
 \label{fig:Ar_GR3000_8743}}
}
\end{figure*}
```
### 3 What do you need to use this style?

To use this style you need two additional files:

- 1. File SALT.sty it is definition of SALT-style itself;
- 2. File blue logo.ps it is SALT-logo used in our style.

SALT 2000AF0001 Version 1.2 Page 5 from 6 June 11, 2007

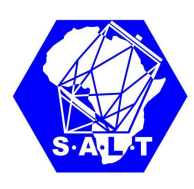

Both of these files have to be placed either in the current directory where you make your document or have to be installed in some  $\mathbb{P}\text{TEX}2_{\varepsilon}$  directory (see Section 3.2 for more information).

#### 3.1 Which  $\angle EFRX 2_{\epsilon}$  packages you need additionally to work with SALT-style

SALT style uses two additional  $\text{Lipx } 2_{\varepsilon}$  styles that have to be installed at your computer: "eso-pic" package and "graphicx" package. Usually the are installed. But if you need you can copied them from any CTAN server.

#### 3.2 LATEX  $2_{\varepsilon}$  installation of SALT-style

The path for the installation directory is depend slightly on the version of UNIX-system you are working with. In my case (SuSe), for example, all  $\angle MFX2_{\epsilon}$  packages are installed at /usr/share/texmf/tex/latex. As a root I created there new sub-directory with name SALT and put there both files I talked before in Section 3. After that I:

#### cd /usr/share/texmf

and executed there ''mktexlsr'' without any parameters. Now  $\mathbb{F} \mathbb{F} \times \mathbb{Z}_{\mathcal{E}}$  knows about this new subdirectory and files in it and I can use SALT-style without copying of these files into each directory I make a new document.